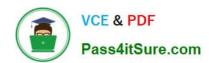

## **AZ-102**<sup>Q&As</sup>

Microsoft Azure Administrator Certification Transition

## Pass Microsoft AZ-102 Exam with 100% Guarantee

Free Download Real Questions & Answers PDF and VCE file from:

https://www.pass4itsure.com/az-102.html

100% Passing Guarantee 100% Money Back Assurance

Following Questions and Answers are all new published by Microsoft
Official Exam Center

- Instant Download After Purchase
- 100% Money Back Guarantee
- 365 Days Free Update
- 800,000+ Satisfied Customers

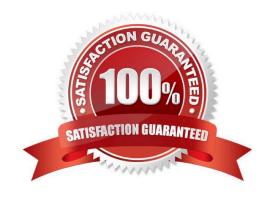

## VCE & PDF Pass4itSure.com

#### https://www.pass4itsure.com/az-102.html

2021 Latest pass4itsure AZ-102 PDF and VCE dumps Download

#### **QUESTION 1**

You need to deploy an Azure load balancer named lb 1015 to your Azure subscription. The solution must meet the following requirements:

- -Support the load balancing of IP traffic from the Internet to Azure virtual machines connected to VNET1016 \subnet0.
- -Prov.de 4 Service level Agreement (SWJ of 99.99 percent ability for the Azure virtual machines.
- -Minimize Azure-related costs.

What should you do from the Azure portal?

To complete this task, you do NOT need to wait for the deployment to complete. Once the deployment start in Azure, you can move to the next task.

A. Check the answer in explanation.

Correct Answer: A

See below.

Step 1:

On the top left-hand side of the screen, click Create a resource > Networking > Load Balancer.

Step 2:

In the Create a load balancer page enter these values for the load balancer:

myLoadBalancer - for the name of the load balancer.

Internal - for the type of the load balancer.

Basic - for SKU version.

Microsoft guarantees that apps running in a customer subscription will be available 99.99% of the time.

VNET1016\subnet0 - for subnet that you choose from the list of existing subnets.

Step 3: Accept the default values for the other settings and click Create to create the load balancer.

#### **QUESTION 2**

You have an Azure subscription that contains a virtual network named VNet1. VNet1 uses an IP address space of 10.0.0.0/16 and contains the subnets in the following table.

2021 Latest pass4itsure AZ-102 PDF and VCE dumps Download

| Name          |               |
|---------------|---------------|
| Subnet0       | 10.0.0/24     |
| Subnet1       | 10.0.1.0/24   |
| Subnet2       | 10.0.2.0/24   |
| GatewaySubnet | 10.0.254.0/24 |

Subnet1 contains a virtual appliance named VM1 that operates as a router.

You create a routing table named RT1.

You need to route all inbound traffic to VNet1 through VM1. How should you configure RT1? To answer, select the appropriate options in the answer area; NOTE: Each correct selection is worth one point.

Hot Area:

#### **Answer Area**

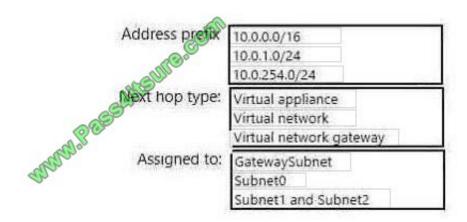

Correct Answer:

#### Answer Area

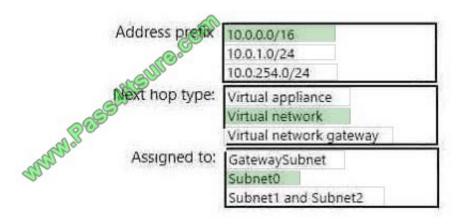

#### **QUESTION 3**

2021 Latest pass4itsure AZ-102 PDF and VCE dumps Download

You have an Azure subscription named Subscription1 that is used be several departments at your company. Subscription1 contains the resources in the following table:

| Name       | Type            |
|------------|-----------------|
| Storage1   | Storage account |
| RG1        | Resource group  |
| Container1 | Blob container  |
| Share1     | File share      |

Another administrator deploys a virtual machine named VM1 and an Azure Storage account named Storage2 by using a single Azure Resource Manager template.

You need to view the template used for the deployment.

From which blade can you view the template that was used for the deployment?

- A. RG1
- B. VM1
- C. Storage1
- D. Container1

Correct Answer: A

1.

View template from deployment history

Go to the resource group for your new resource group. Notice that the portal shows the result of the last deployment. Select this link.

2.

You see a history of deployments for the group. In your case, the portal probably lists only one deployment. Select this deployment.

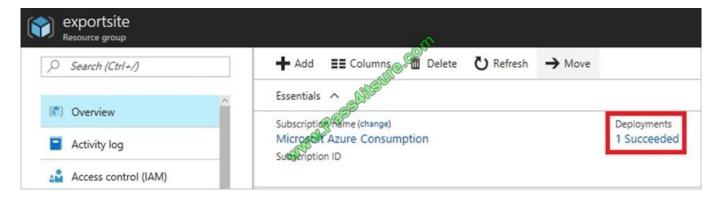

2021 Latest pass4itsure AZ-102 PDF and VCE dumps Download

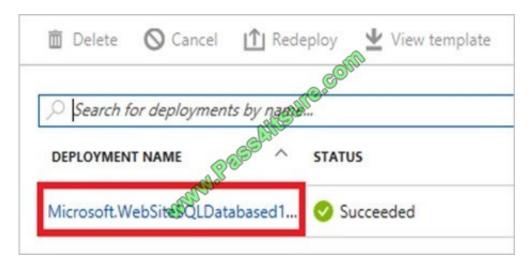

The portal displays a summary of the deployment. The summary includes the status of the deployment and its operations and the values that you provided for parameters. To see the template that you used for the deployment, select View template.

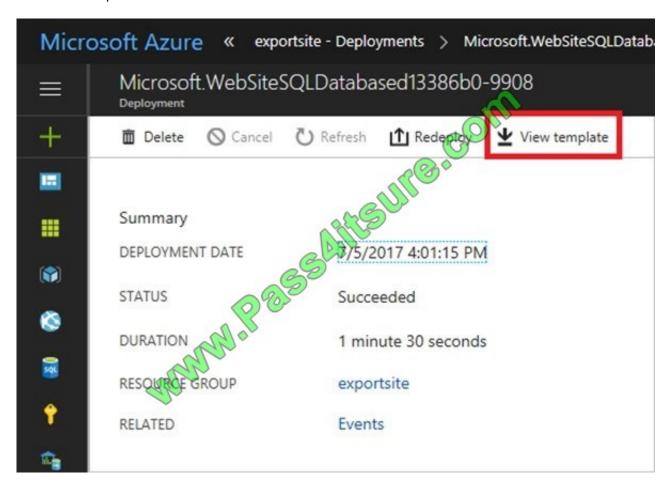

References: https://docs.microsoft.com/en-us/azure/azure-resource-manager/resource-manager-export-template

#### **QUESTION 4**

You have two Azure virtual networks named VNet1 and VNet2. VNet1 contains an Azure virtual machine named VM1.

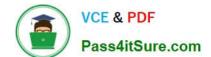

2021 Latest pass4itsure AZ-102 PDF and VCE dumps Download

VNet2 contains an Azure virtual machine named VM2.

VM1 hosts a frontend application that connects to VM2 to retrieve data.

Users report that the frontend application is slower than usual.

You need to view the average round-trip time (RTT) of the packets from VM1 to VM2.

Which Azure Network Watcher feature should you use?

- A. NSG flow logs
- B. Connection troubleshoot
- C. IP flow verify
- D. Connection monitor

Correct Answer: D

The Connection Monitor feature in Azure Network Watcher is now generally available in all public regions. Connection Monitor provides you RTT values on a per-minute granularity. You can monitor a direct TCP connection from a virtual

machine to a virtual machine, FQDN, URI, or IPv4 address.

References:

https://azure.microsoft.com/en-us/updates/general-availability-azure-network-watcher-connection-monitor-in-all-public-regions/

#### **QUESTION 5**

Note: This question is part of a series questions that present the same scenario. Each question in the series contains a unique solution that might meet the stated goals. Some question sets might have more than one correct solution, while

others might not have a correct solution.

After you answer a question in this section, you will NOT be able to return to it. As a result, these questions will not appear in the review screen.

You manage a virtual network named Vnet1 that is hosted in the West US Azure region.

VNet hosts two virtual machines named VM1 and VM2 run Windows Server.

You need to inspect all the network traffic from VM1 to VM2 for a period of three hours.

Solution: From Azure Network Watcher, you create a connection monitor.

Does this meet the goal?

A. YES

B. NO

Correct Answer: A

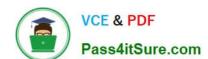

2021 Latest pass4itsure AZ-102 PDF and VCE dumps Download

Azure Network Watcher provides tools to monitor, diagnose, view metrics, and enable or disable logs for resources in an Azure virtual network.

Capture packets to and from a VM

Advanced filtering options and fine-tuned controls, such as the ability to set time and size limitations, provide versatility. The capture can be stored in Azure Storage, on the VM\\'s disk, or both. You can then analyze the capture file using

several standard network capture analysis tools.

Network Watcher variable packet capture allows you to create packet capture sessions to track traffic to and from a virtual machine. Packet capture helps to diagnose network anomalies both reactively and proactivity.

#### References:

https://docs.microsoft.com/en-us/azure/network-watcher/network-watcher-monitoring-overview

#### **QUESTION 6**

You have an Azure Logic App named App1. App1 provides a response when an HTTP POST request or an HTTP GET request is received.

During peak periods, App1 is expected to receive up to 200,000 requests in a five-minute period. You need to ensure that App1 can handle the expected load.

What should you configure?

- A. Access keys
- B. Access control (1AM)
- C. API connections
- D. Workflow settings

Correct Answer: D

Here are the limits for a single logic app definition:

2021 Latest pass4itsure AZ-102 PDF and VCE dumps Download

| Name                                     | Limit               | Notes                                                                                                    |
|------------------------------------------|---------------------|----------------------------------------------------------------------------------------------------|
| Actions per workflow                     | 500                 | To extend this limit, you can add nested workflows as needed.                                                                                                    |
| Allowed nesting depth for actions        | 8                   | To extend this limit, you can add nested workflows as needed.                                                                                                    |
| Workflows per region per<br>subscription | 1,000               | COM                                                                                                    |
| Triggers per workflow                    | 10                  | When working in code view, not the designer                                                                                                    |
| Switch scope cases limit                 | 25                  | CUIT                                                                                                    |
| Variables per workflow                   | 250                 | A STATE OF THE PARTY OF THE PARTY OF THE PAR |
| Characters per expression                | 8,192               |                                                                                                    |
| Maximum size for trackedProperties       | 6,000<br>characters |                                                                                                    |
| Name for action trigger                  | 80<br>characters    |                                                                                                    |
| Length of description                    | 256<br>characters   |                                                                                                    |
| Maximum parameters                       | 50                  |                                                                                                    |
| Maximum outputs                          | 10                  |                                                                                                    |

References: https://docs.microsoft.com/en-us/azure/logic-apps/logic-apps-limits-and-config

#### **QUESTION 7**

You have an Azure subscription that contains a virtual machine named VM1. VM1 hosts a line-of-business application that is available 24 hours a day. VM1 has one network interface and one managed disk. VM1 uses the D4s v3 size.

You plan to make the following changes to VM1:

Change the size to D8s v3.

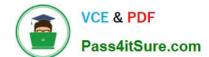

2021 Latest pass4itsure AZ-102 PDF and VCE dumps Download

Add a 500-GB managed disk.

Add the Puppet Agent extension.

Attach an additional network interface.

Which change will cause downtime for VM1?

- A. Add a 500-GB managed disk.
- B. Attach an additional network interface.
- C. Add the Puppet Agent extension.
- D. Change the size to D8s v3.

Correct Answer: D

While resizing the VM it must be in a stopped state.

References: https://azure.microsoft.com/en-us/blog/resize-virtual-machines/

#### **QUESTION 8**

You need to create a function app named corp7509086nl that supports sticky sessions. The solution must minimize the Azure-related costs of the App Service plan. What should you do from the Azure portal?

A. Check the answer in explanation.

Correct Answer: A

See below.

Step 1:

Select the New button found on the upper left-hand corner of the Azure portal, then select Compute > Function App.

Step 2:

Use the function app settings as listed below.

App name: corp7509086n1

Hosting plan: Azure App Service plan

(need this for the sticky sessions)

Pricing tier of the the App Service plan: Shared compute: Free

Step 3:

Select Create to provision and deploy the function app.

References:

2021 Latest pass4itsure AZ-102 PDF and VCE dumps Download

https://docs.microsoft.com/en-us/azure/azure-functions/functions-create-function-app-portal

#### **QUESTION 9**

You recently deployed a web app named homepagelod7509087.

You need to back up the code used for the web app and to store the code in the homepagelod7509Q87 storage account. The solution must ensure that a new backup is created daily.

What should you do from the Azure portal?

A. Check the answer in explanantion.

Correct Answer: A

See below.

Step 1:

Locate and select the web app homepagelod7509087, select Backups. The Backups page is displayed.

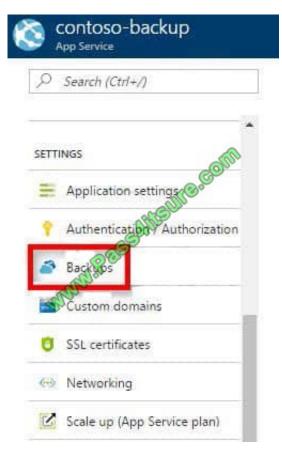

Step 2:

In the Backup page, Click Configure.

Step 3:

2021 Latest pass4itsure AZ-102 PDF and VCE dumps Download

In the Backup Configuration page, click Storage: Not configured to configure a storage account.

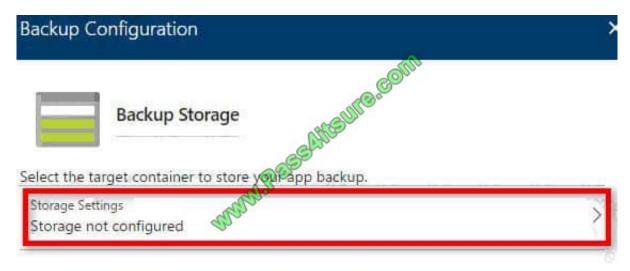

#### Step 4:

Choose your backup destination by selecting a Storage Account and Container. Select the homepagelod7509087 storage account.

#### Step 5:

In the Backup Configuration page that is still left open, select Scheduled backup On, and configure daily backups.

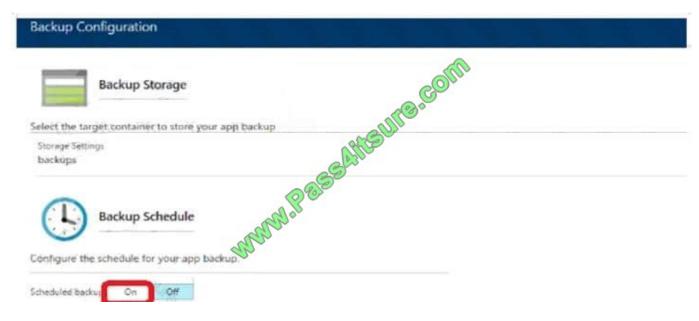

#### Step 6:

In the Backup Configuration page, click Save.

#### Step 7:

In the Backups page, click Backup.

#### References:

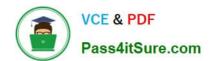

2021 Latest pass4itsure AZ-102 PDF and VCE dumps Download

https://docs.microsoft.com/en-us/azure/app-service/web-sites-backup

#### **QUESTION 10**

Note: This question is part of a series of questions that present the same scenario. Each question in the series contains a unique solution that might meet the stated goals. Some question sets might have more than one correct solution, while

others might not have a correct solution.

After you answer a question in this section, you will NOT be able to return to it. As a result, these questions will not appear in the review screen.

You have an Azure virtual machine named VM1. VM1 was deployed by using a custom Azure Resource Manager template named ARM1.json.

You receive a notification that VM1 will be affected by maintenance.

You need to move VM1 to a different host immediately.

Solution: From the Overview blade, you move the virtual machine to a different resource group.

Does this meet the goal?

A. Yes

B. No

Correct Answer: B

You should redeploy the VM.

References: https://docs.microsoft.com/en-us/azure/virtual-machines/windows/redeploy-to-new-node

#### **QUESTION 11**

You have an Azure subscription that contains 10 virtual machines.

You need to ensure that you receive an email message when any virtual machines are powered off, restarted, or deallocated.

What is the minimum number of rules and action groups that you require?

A. three rules and three action groups

B. one rule and one action group

C. three rules and one action group

D. one rule and three action groups

Correct Answer: C

# VCE & PDF Pass4itSure.com

#### https://www.pass4itsure.com/az-102.html

2021 Latest pass4itsure AZ-102 PDF and VCE dumps Download

An action group is a collection of notification preferences defined by the user. Azure Monitor and Service Health alerts are configured to use a specific action group when the alert is triggered. Various alerts may use the same action group or different action groups depending on the user\\'s requirements.

References: https://docs.microsoft.com/en-us/azure/monitoring-and-diagnostics/monitoring-action-groups

#### **QUESTION 12**

You have an Azure subscription named Subscription1.

You have a virtualization environment that contains the virtualization servers in the following table.

The virtual machines are configured as shown in the following table.

All the virtual machines use basic disks. VM1 is protected by using BitLocker Drive Encryption (BitLocker).

You plan to use Azure Site Recovery to migrate the virtual machines to Azure.

Which virtual machines can you migrate? To answer, select the appropriate options in the answer area.

NOTE: Each correct selection is worth one point.

Hot Area:

Virtual machines that can be migrated from Server1:

VM1
VM2
VM3
VM1 and VM2 only
VM1 and VM3 only
VM1 and VM3, and VM3

Virtual machines that can be migrated from server2:

VMA only
VMB only
VMC only
VMA and VMB only
VMA and VMC only
VMA and VMC only

Correct Answer:

2021 Latest pass4itsure AZ-102 PDF and VCE dumps Download

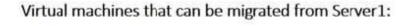

VM1
VM2
VM3
VM1 and VM2 only
VM1 and VM3 only
VM1 and VM3, and VM3

Virtual machines that can be migrated from server2:

VMA only

VMB only

VMC only

VMA and VMB only

VMA and VMC only

VMA and VMB, and VMC

AZ-102 Study Guide

AZ-102 Exam Questions

**AZ-102 Braindumps** 

2021 Latest pass4itsure AZ-102 PDF and VCE dumps Download

To Read the Whole Q&As, please purchase the Complete Version from Our website.

## Try our product!

100% Guaranteed Success

100% Money Back Guarantee

365 Days Free Update

**Instant Download After Purchase** 

24x7 Customer Support

Average 99.9% Success Rate

More than 800,000 Satisfied Customers Worldwide

Multi-Platform capabilities - Windows, Mac, Android, iPhone, iPod, iPad, Kindle

We provide exam PDF and VCE of Cisco, Microsoft, IBM, CompTIA, Oracle and other IT Certifications. You can view Vendor list of All Certification Exams offered:

https://www.pass4itsure.com/allproducts

### **Need Help**

Please provide as much detail as possible so we can best assist you. To update a previously submitted ticket:

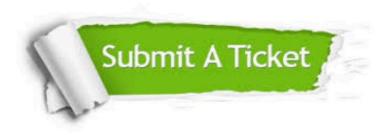

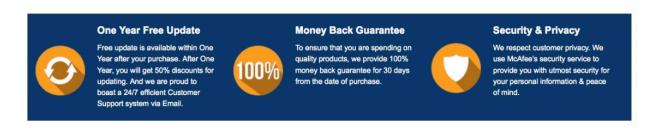

Any charges made through this site will appear as Global Simulators Limited.

All trademarks are the property of their respective owners.

Copyright © pass4itsure, All Rights Reserved.